# **ANEXO B**

### **Prácticas de Laboratorio para el curso de Programación**

## **PRÁCTICA N° 1**

1.Da formato a tu disquete, asigna como etiqueta PRUEBA #1, dando la instrucción siguiente:

c: $\triangleright$  Format a:/v:PRUEBA #1

(Da formato al disquete y asigna la etiqueta).

c:\> Format a:/s/v:PRUEBA #2

(Da formato al disquete, copia los archivos del sistemaoperativoIO.SYS, MSDOS.SYS y COMMAND.COMM y además asigna la etiqueta).

c: $\rangle$ > Format a:/f:1.44/v:PRUEBA #3

(Da formato especificando la capacidad del disquete /f:tamaño y asigna la etiqueta).

c: $\triangleright$  Format a:/q/v:PRUEBA #4

(Da formato más rápido al disquete previamente formateado pues solo borra la tabla de asignación de archivos (FAT) y el directorio raíz y agrega la etiqueta)

Verifica el nombre de tu disquete con el comando vol y escribe el nombre de la etiqueta final:

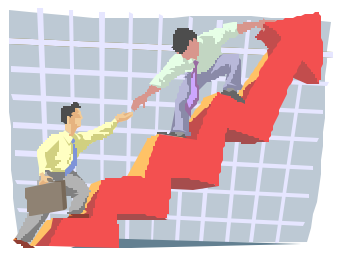

Para ayudar al alumno a familiarizarse con el ambiente de trabajo, en este anexo se presentan algunas prácticas de laboratorio que reafirmarán sus conocimientos sobre el uso de comandos de los sistemas operativos Dos y Linux.

2. Crea la siguiente estructura de árbol en tu disco A:

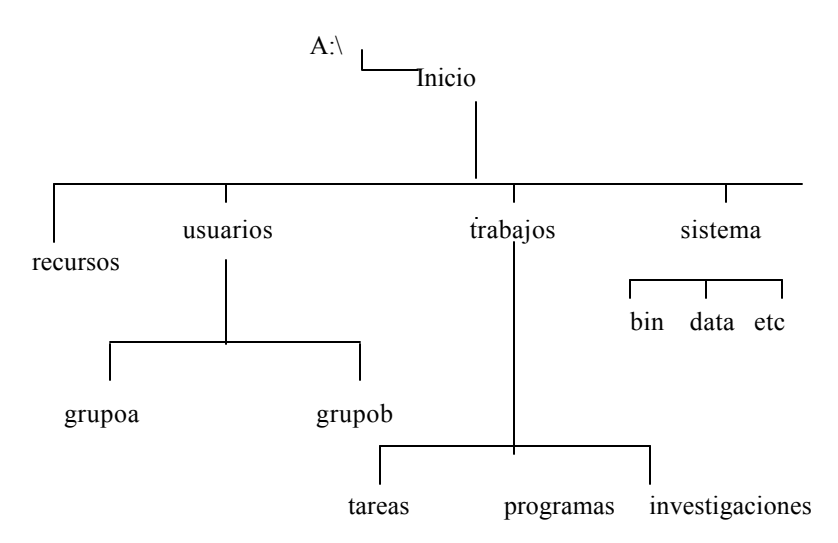

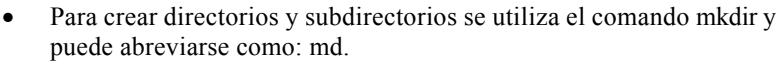

• Para accesar a directorios y subdirectorios se utiliza el comando chdir o su abreviatura: cd.

Por ejemplo: md Practica1

3. Crea los siguientes archivos en el subdirectorio indicado:

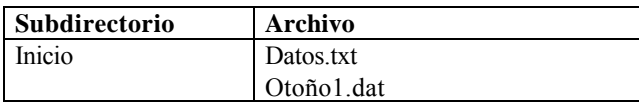

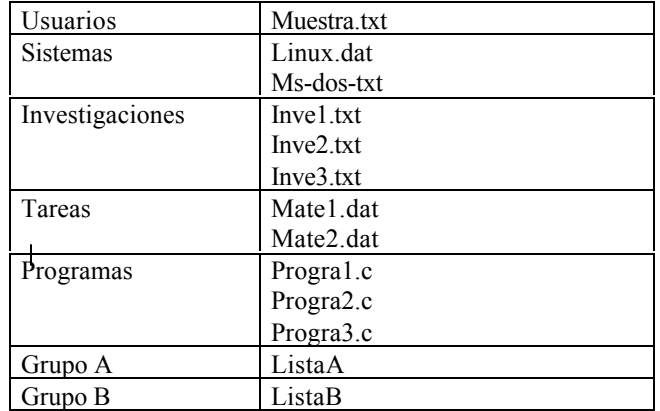

Los archivos se pueden crear con el editor "edit" o bien con el comando: a:\> Copy con: nombre\_archivo.extensión y escribe el contenido para indicar fin de archivo utiliza Ctrl+z

- Verifica el contenido de los archivos utilizando el comando Type Ejemplo: A:\Inicio> Type datos.txt
- 4. Cambia el prompt o símbolo del sistema por c:\Bienvenidos>

a:\> prompt \$Nbienvenido\$G

5. Crea los subdirectorios mate y computo en el subdirectorio tareas y escribe el número de subdirectorios que tienes en trabajos:\_\_\_\_\_\_\_\_\_\_\_\_\_\_\_\_\_\_\_\_\_\_\_\_\_

6. Cambia la fecha y hora del sistema al 15 de septiembre del 2004 y a las 15:00 hrs.

 $a^{\prime}$  >date a:\>time

7. Copia todos los archivos creados al subdirectorio mate verificando que se hayan copiado correctamente y cambia las extensiones a .ccc

Ejemplo

a:\ inicio> copy \*.\* a:\inicio\trabajos\tareas/v (/v verifica que la copia este correcta) a:\inicio> ren a:\inicio\tareas\ datos.txt datos.ccc

8. Borra los archivos que únicamente tengan extensión .dat de los subdirectorios.

#### $a \geq$  del  $*$  dat

10. Visualiza el contenido de todos los subdirectorios utilizando la siguiente instrucción:

> $a$ : $\triangleright$  dir/s Escribe los nombres de los archivos existentes en el disquete:

11. Oculta los archivos de los subdirectorios GrupoA y GrupoB

• Los atributos de un archivo se pueden modificar con el comado attrib

Ejemplo

A:\inicio\usuarios\grupoa> attrib +h ListaAcambia el atributo a oculto +h

- Verifica si esta oculto con el comando dir. A:\inicio\usuarios\grupoa> dir
- Para ver los archivos ocultos utiliza la siguiente instrucción A:\inicio\usuarios\grupoa\> dir/a

12. Activa el comando Doskey, para activar el historial de instrucciones ejecutadas desde que se entró a ms-dos y para activarlas use flechas de direccionamiento de arriba o hacia abajo.

#### Ejemplo

 $A:\rangle$  doskey

Prueba el comando, y escribe lo siguiente:  $A: \triangleright \text{cls}$  $A \geq \text{dir}$ A:\> flechas de dirección y veras las anteriores instrucciones

13. Agrega los archivos ocultos del sistema operativo Dos.  $c:\rangle$  Sys a:

Visualiza el contenido del disquete y escribe los nombre de los archivos que se encuentran:\_\_\_\_\_\_\_\_\_

14. Mueve el subdirectorio grupoB al subdirectorio recursos, recuerda utilizar el comando move

A:\>Move nombre a:\ruta

15. Borra el subdirectorio y archivos del subdirectorio programas y dibuja la estructura final del directorio inicio.

16. Verifícalos tipos de memoria utilizando el comando mem y escribe los tipos de memoria y su tamaño respectivo.

17. Cambia el símbolo del sistema con la instrucción siguiente \$P\$G y escribe que aparece